#### **Rappel : Création d'un tube** avec l'outil **Tuyau**

- 1) Placer le plan de travail sur HAUT
- **2) Créer** une nouvelle Esquisse
	- **Sélectionner** l'outil Créer / Arc / Arc 3 points ◦ **Tracer** un arc
	- Terminer l'esquisse • **Terminer** l'esquisse
	- Sélectionner la courbe de l'arc
	- **Sélectionner** la fonction Créer / Tuyau
		- Section = Circulaire
		- $\circ$  Taille de la section (Ø externe) = 15 mm
		- Épaisseur de section = 3 mm
		- Creux = activé
		- Opération = Nouveau corps

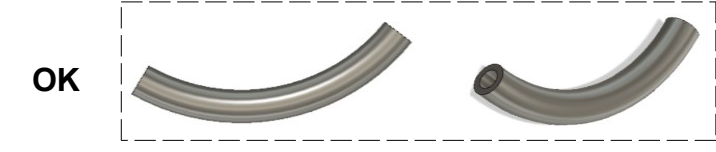

3) **Sélectionner** tout et **Supprimer** ==> **Supprimer** l'esquisse

**Rappel : Création d'un tube** à l'aide de **Cercles**

- 4) **Créer** une nouvelle Esquisse
	- **Sélectionner** l'outil Créer / Centre Diamètre Cercle
	- Au centre des axes
		- **Tracer** un cercle de Ø 15 mm
		- **Entrée**
		- **Tracer** un cercle de Ø 10 mm
		- **Entrée**
	- **Terminer** l'esquisse
	- Sélectionner l'épaisseur du tube
	- **Sélectionner** l'outil Extrusion
		- Direction = Un coté
		- $\circ$  Distance = 50 mm
		- Opération = Nouveau corps
	- **OK**

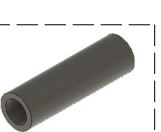

5) **Fermez** Fusion 360 **sans l'enregistrer**

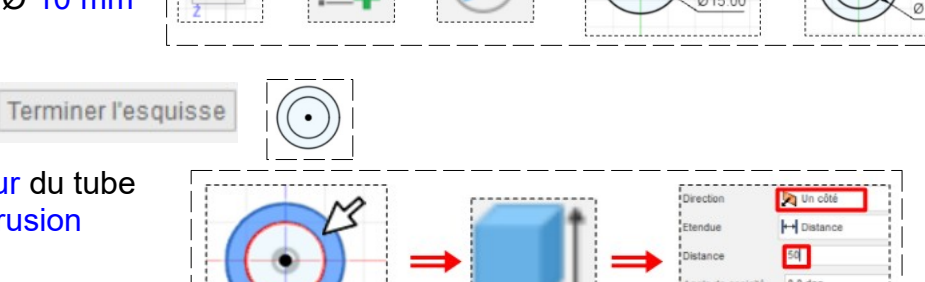

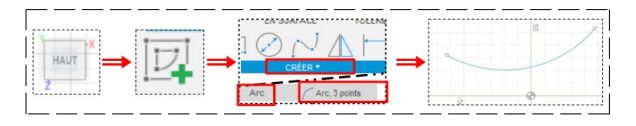

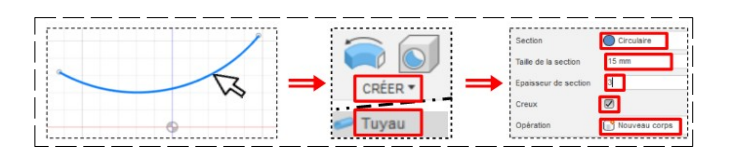

**TP** No

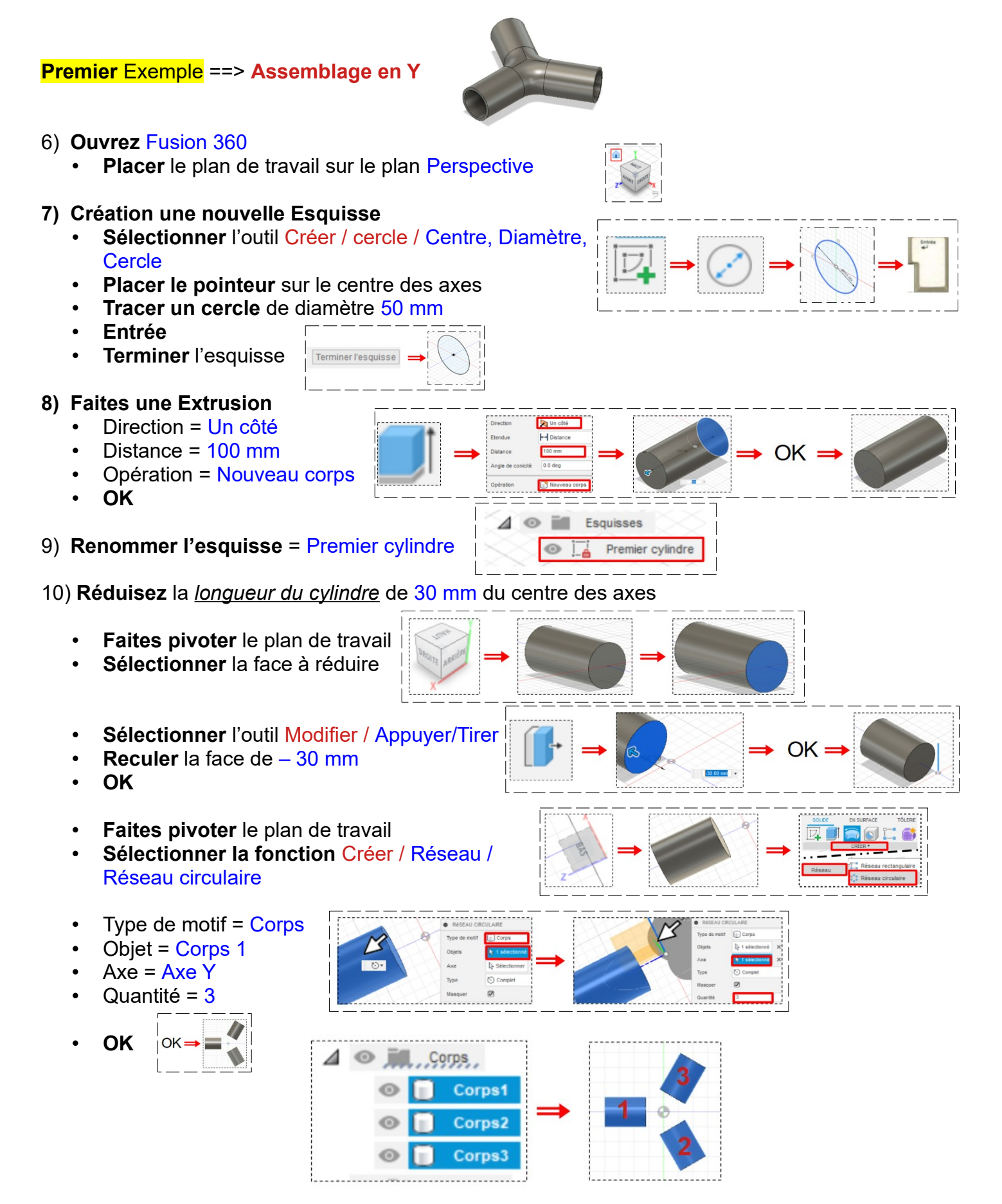

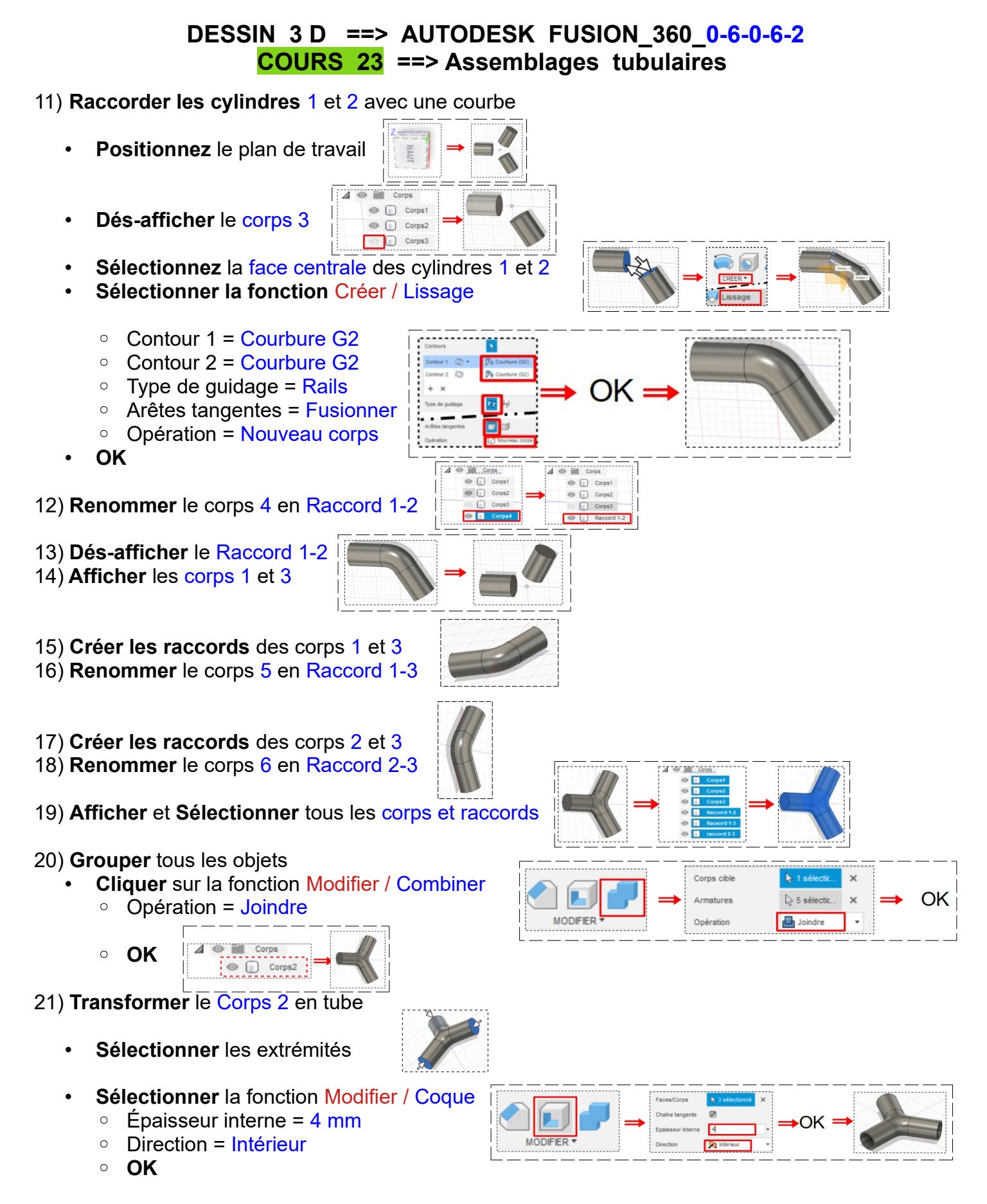

**NOTA:** Vérifions si tous les corps sont creux

22) **Positionner** le plan de travail sur HAUT

- **Sélectionner** la fonction Inspecter / Analyse de section
- **Sélectionnez** le plan
- **OK**

23) **Dés-activer l'affichage** de l'analyse

24) **Exportez** le fichier 22.1 Assemblage tubulaire en Y.f3d dans votre dossier Essais

25) **Fermez** Fusion 360 **sans l'enregistrer**

**Deuxième** Exemple **==>** Assemblage Jonction faîtière centrale de barnum

Terminer l'esquisse

#### 26) **Ouvrez** Fusion 360

• **Placer** le plan de travail sur le plan HAUT

- 27) **Création** une nouvelle Esquisse
	- **Sélectionner** l'outil Centre, Diamètre, Cercle
	- **Placer le pointeur** sur le centre des axes
	- **Tracer un cercle** de diamètre 50 mm
	- **Entrée**
	- **Terminer** l'esquisse

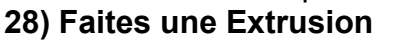

- Direction = Symétrique
- Mesure = Toute le longueur
- Distance = 200 mm
- Opération = Nouveau corps
- **OK**

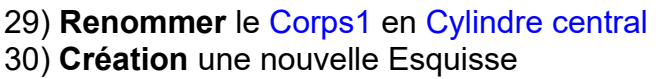

- **Sélectionner** l'outil Créer / Ligne
- Du centre des axes
	- **Tracez** une ligne vers le bas à droite
	- Distance = 100 mm
	- Angle = 30 °

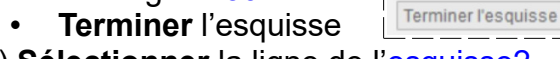

- 31) **Sélectionner** la ligne de l'esquisse2
	- Sélectionner l'outil Créer / Tuyau
	- $\degree$  Taille de la section = 50 mm
	- Creux = Désactivé

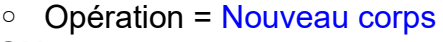

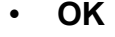

32) **Renommer** le Corps2 en Cylindre de droite

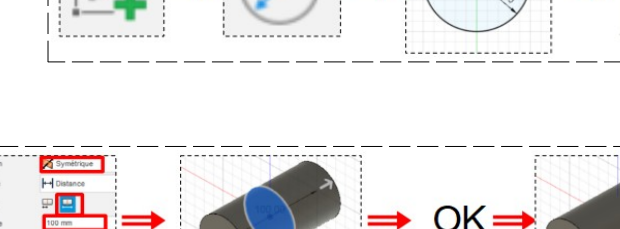

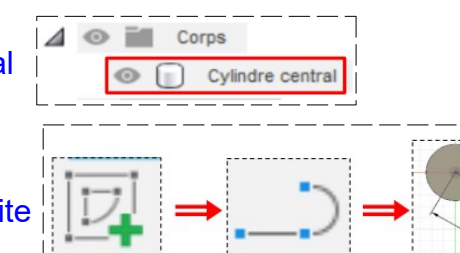

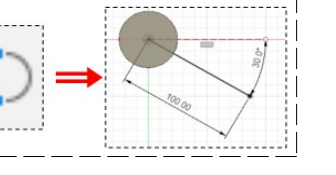

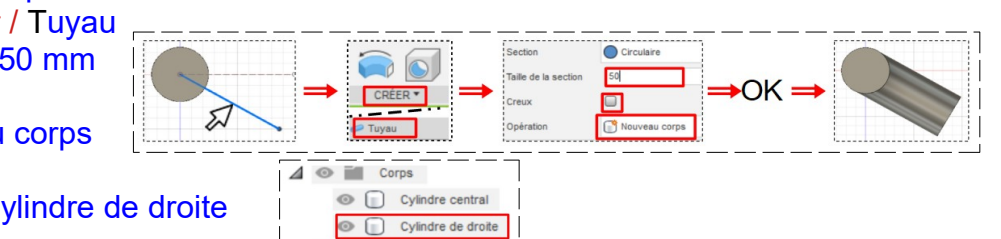

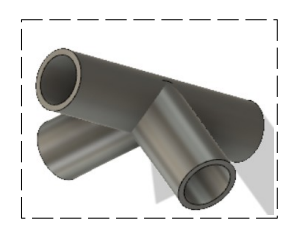

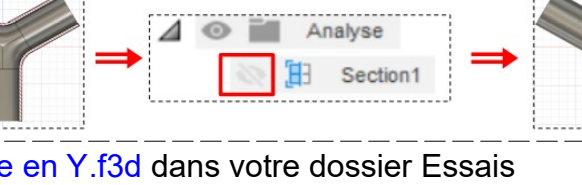

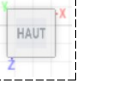

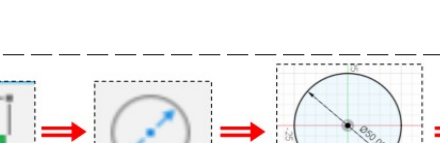

#### 33) **Création** une nouvelle Esquisse

- **Sélectionner** l'outil Créer / Ligne
- Du centre des axes
	- **Tracez** une ligne vers le bas à gauche
	- $\circ$  Distance = 100 mm
	- $\circ$  Angle = 150  $\circ$
- **Terminer** l'esquisse

### 34) **Sélectionner** la ligne de l'esquisse3

- Sélectionner l'outil Créer / Tuyau
- $\degree$  Taille de la section = 50 mm
- Creux = Désactivé
- Opération = Nouveau corps
- **OK**

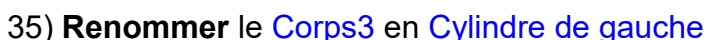

# 36) **Placer** le plan de travail sur le plan HAUT

- 37) **Création** une nouvelle Esquisse
	- Sélectionner la face du cylindre central
	- **Sélectionner** l'outil Créer / Centre Diamètre **Cercle**
	- **Placer le pointeur** sur le centre des axes
	- **Tracer un cercle** de diamètre 40 mm
	- **Entrée**
	- **Terminer** l'esquisse

### 38) **Faites** une Extrusion

- **Sélectionner** le cercle de 40 mm
	- Direction = Un coté
	- Étendue = Tout
	- Opération = Couper
- OK

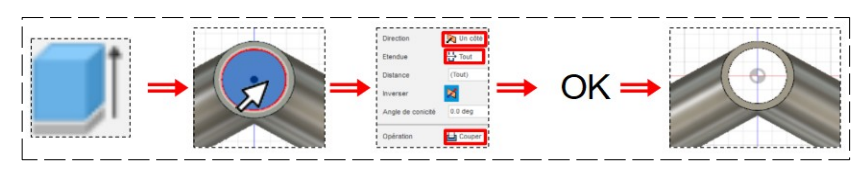

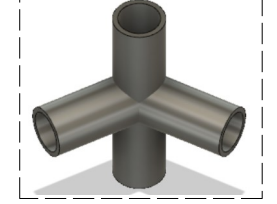

39) **Faites la même manipulation** pour les cylindres de droite et gauche

40) **Exportez** le fichier 22-2 Raccord faîtière central.f3d dans votre dossier Essais

41) **Fermez** Fusion 360 **sans l'enregistrer**

## **Troisième** Exemple **==> Armature de barnum**

- Surface =  $300 \times 300$  mm
- Hauteur pieds  $= 200$  mm
- Hauteur faîtage =  $50 \text{ mm}$
- Tubes pleins de  $\varnothing$  10 mm

## **Création de la forme pleine du barnum**

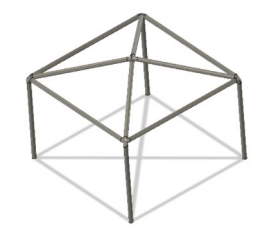

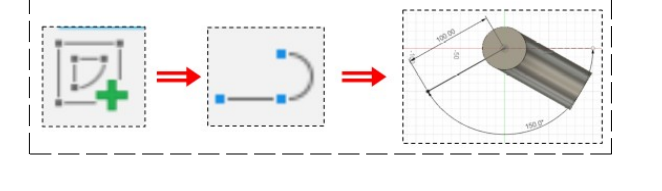

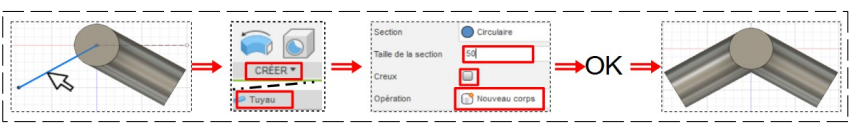

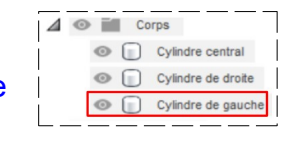

**HAU** 

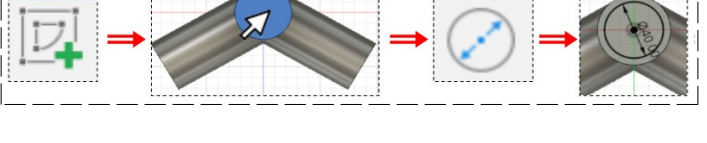

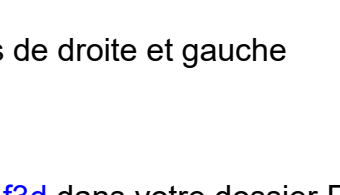

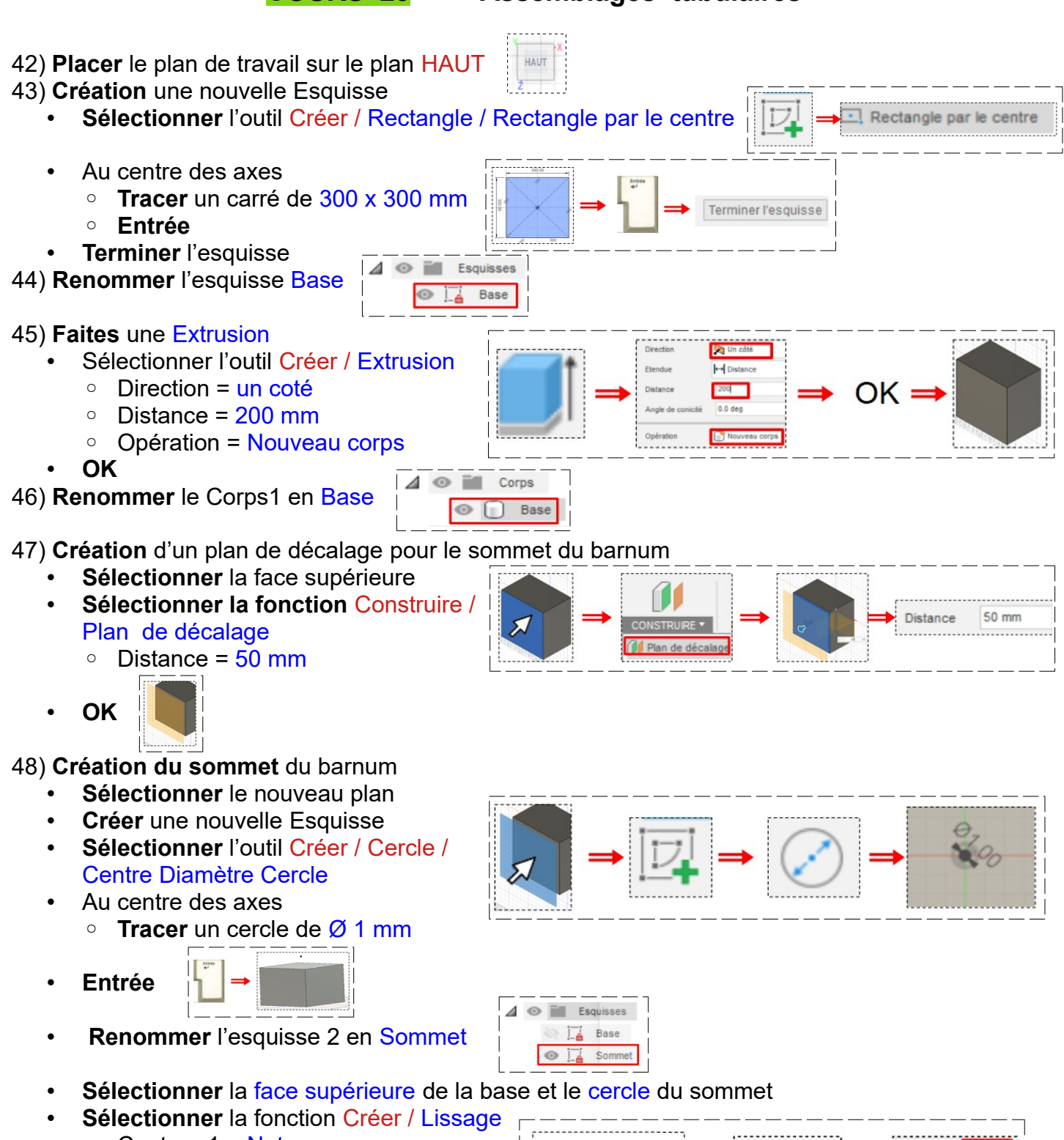

- $\circ$  Contour 1 = Net
- Contour 2 = Connecté
- Type de Guidage = Rails
- Arêtes tangentes = Fusionner
- Opération = Nouveau corps

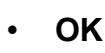

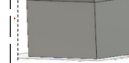

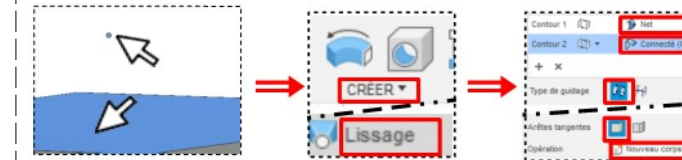

Chapite

49) **Renommer** Corps 2 en Chapiteau

**Création de l'armature en tubes pleins raccordés par un rayon**

**NOTA**: Le raccordement des tubes ce fait avec un rayon égal au diamètre du tube. Il faudra donc diminuer chaque extrémité des tubes d'une valeur de 10 mm.

ム

E4 Corps ◎ □ Base  $\circ$   $\Box$ 

### 50) **Sélectionner** l'arête AVD du chapiteau

- **Sélectionner** la fonction Créer / Tuyau
	- Section = Circulaire
	- $\circ$  Taille de la section = 10 mm
	- Creux = désactivé
	- Opération = Nouveau corps

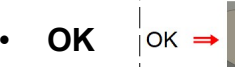

• **Renommer** le Corps 3 en Armature 1 sup AVD

- **Sélectionner** l'extrémité inférieure de l'armature 1 sup AVD
- **Sélectionner** la fonction Modifier / Appuyer/Tirer ◦ Distance = - 10 mm
- **OK**
- **Sélectionner** l'extrémité supérieure de l'armature 1 sup AVD
- **Sélectionner** la fonction Modifier / Appuyer/Tirer
	- Distance =  $-10$  mm
- **OK**
- **Sélectionner** l'arête ARG du chapiteau
- **Sélectionner** la fonction Créer / Tuyau
	- Section = Circulaire
	- Taille de la section = 10 mm
	- Creux = désactivé
	- Opération = Nouveau corps

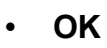

- 
- **Renommer** le Corps 4 en Armature 1 sup AVD

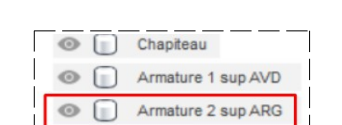

CRÉER Y

- **Sélectionner** l'extrémité supérieure de l'armature 2 sup ARG
- **Sélectionner** la fonction Modifier / Appuyer/Tirer ◦ Distance = - 10 mm
- **OK**

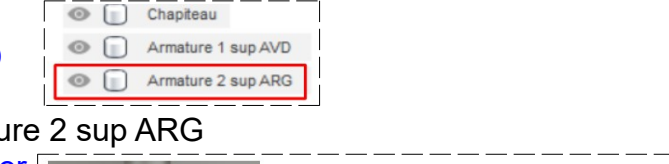

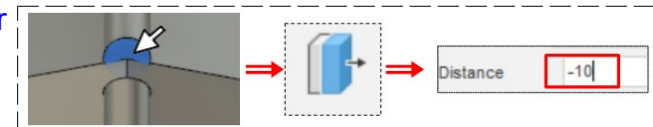

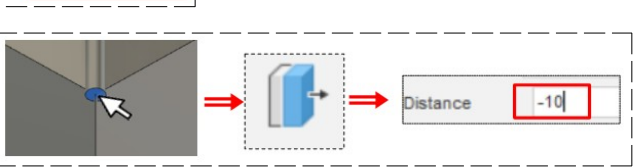

 $\bigcirc$  circ

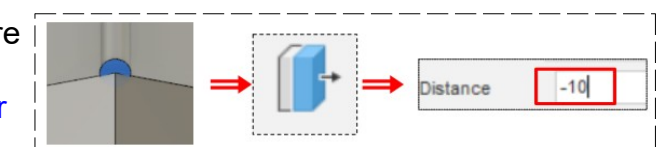

 $\bigcirc$  cir

 $\Box$ 

CRÉER \*

 $\odot$   $\Box$  Base

「⊿

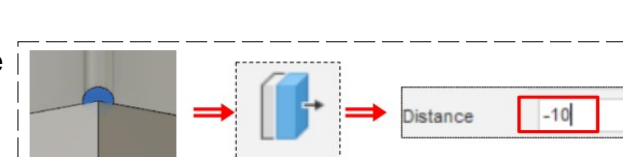

• **Réduisez l'extrémité inférieure** de l'armature 2 sup ARG 51) **Désactiver l'affichag**e des Corps Base et Chapiteau **Base AVANT** Chapite  $\Box$ • **Orienter** le plan de travail AVANT **Raccordement des armatures 1 et 2** • **Sélectionner** les extrémités centrales des armatures 1 et 2 • **Sélectionner la fonction** Créer / Lissage ◦ Contour 1 = Courbure G2 ◦ Contour 2 = Courbure G2 ◦ Type de guidage = Rails  $OK =$ ◦ Arêtes tangentes = Fusionner ◦ Opération = Nouveau corps • **OK**  $\odot$   $\ddot{=}$  Corns N □ Base Chapiteau 52) **Renommer** le corps 5 en Raccord 1-2 Armature 1 sup AVD

> Armature 2 sup ARG C Raccord 1 et 2

- **NOTA:** Faites les mêmes opérations avec toutes armatures sans oublier, **à chaque fois**, de renommer les corps
- 53) L'armature terminée
	- **Sélectionner** tout sauf Base et Chapiteau

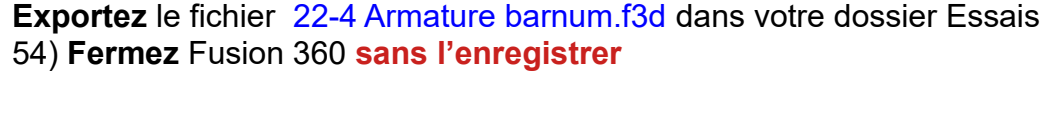